ユーザー各位

福井コンピュータ株式会社 福井コンピュータアーキテクト株式会社 福井コンピュータスマート株式会社

## **McAfee Endpoint Security 環境下で、 ネット認証ライセンスの認証・更新に失敗する**

いつも弊社製品をご利用いただき、誠にありがとうございます。

McAfee 社の Endpoint Security 環境下で、ネット認証ライセンスの認証・更新に失敗する症状 が発生しております。

つきましては、下記に McAfee Endpoint Security の設定変更での回避方法をお知らせします。 大変お手数ですがご対応いただきますよう、よろしくお願いします。

## ■ **障害内容**

記

ウィルス対策ソフトである、McAfee Endpoint Security 環境下の PC において、ネット認証ラ イセンスの認証・更新を行うと、「緊急バッテリーの情報が不正です」メッセージが表示され、 認証に失敗します。

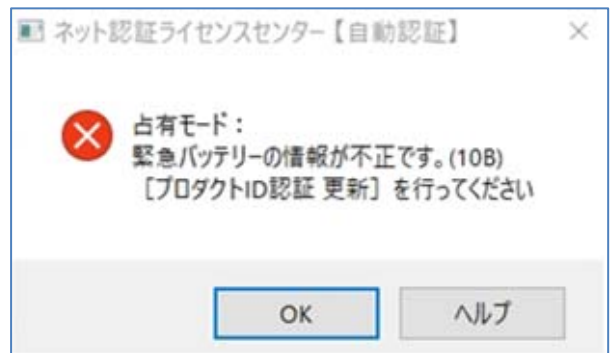

※ ネット認証ライセンスセンターがインストールされているフォルダ (C:¥FcApp¥ FCNCLCenter)に対して「除外設定」を行っても、症状が発生します

※ OS を再起動することで、改善される場合もあります

## ■ **対象製品**

ネット認証ライセンスセンター

■ 回避方法

1. Windows のスタートメニューから McAfee Endpoint Security を起動し、「ステータス」- 「脅威対策」を選択します。

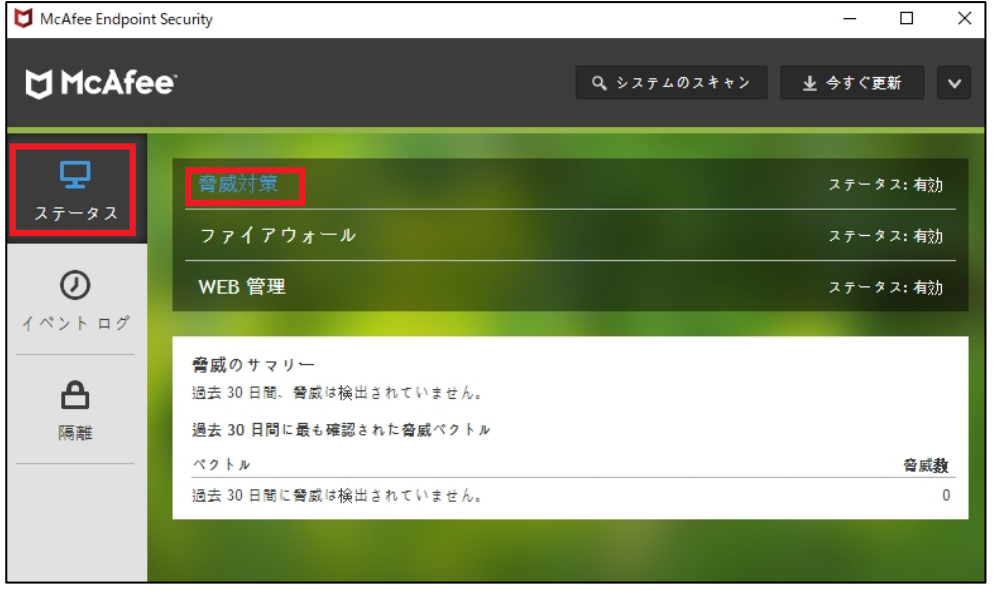

2. 「設定」-「脅威対策」にて、「エクスプロイト防止」-「エクスプロイト防止を有効に する」のチェックを OFF にて、McAfee Endpoint Security を再起動します。

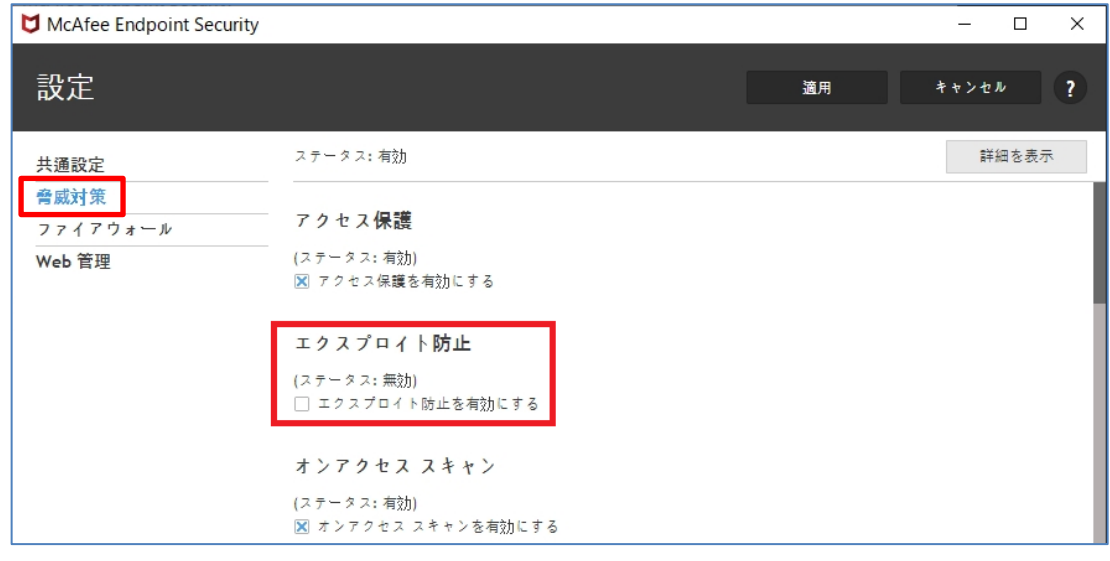

## ■ 原因

McAfee Endpoint Security 側での誤認識と推定しておりますが、現在詳細を調査中です。 プログラム側での対応を含め、進展がありましたら当該お知らせに追記します。

本案内に関するご質問は、福井コンピュータグループ総合案内までお問い合わせください。

▼福井コンピュータグループ総合案内

https://hd.fukuicompu.co.jp/common/support/grsogo.html